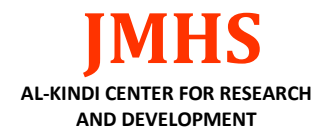

## **| RESEARCH ARTICLE**

# **Degitalization of Medical Record Administration Services at Dian Rapha Medika Toraja Clinic**

## **Hirman<sup>1</sup> , Nahiruddin<sup>2</sup> , Imasita<sup>3</sup> , Nahlah<sup>4</sup>** ✉ **and Andi Gunawan<sup>5</sup>**

*<sup>12345</sup>Department of business administration, Politeknik Negeri Ujung Pandang, Indonesia* **Corresponding Author:** Nahlah, **E-mail**: nahlah@poliupg.ac.id

## **| ABSTRACT**

In the world of health, the management of administrative documents, especially medical records, is a very important thing to do. Management of medical records in collaboration with information technology can improve services effectively and efficiently in managing information data quickly and avoiding delays in service. Until now, the Dian Rapha Medika Toraja Clinic still uses manual medical record administration management with several existing obstacles. This causes health services that should be handled quickly cannot be carried out. Therefore, the researcher is interested and aims to design a website-based medical record administration management system at the Dian Rapha Medika Clinic Toraja. This study uses the waterfall model design method, which consists of 1) Needs Analysis, 2) System Design, 3) Implementation, and 4) Testing. The data collection techniques in this design are 1) Interview and 2) Observation. The results of this study indicate several advantages when using digitization of administrative services for medical colleagues at Dian Rapha Medika Toraja clinic, namely: 1) assisting in digitally documenting patient medical record data; 2) input of patient medical record data is easier and faster; 3) facilitate doctors in analyzing the patient's medical records; 4) searching for patient medical record data is easier and faster; 5) storage of medical record data is more concise and well-structured due to the integration of patient data and medical records so that it can accelerate administrative management at the clinic.

## **| KEYWORDS**

Website, Information System, Administration, Digital Medical Record

## **| ARTICLE INFORMATION**

**ACCEPTED:** 22 October 2022 **PUBLISHED:** 25 October 2022 **DOI:** 10.32996/jmhs.2022.3.4.9

#### **1. Introduction**

The management of medical records in hospitals is to support the achievement of an administrative order in order to achieve the goals of the hospital [Frenti, 2012]. Good and quality medical record services can be seen from the lack of time to provide medical record files; the faster the provision of medical record files, the faster the services are provided to patients [Abdullah, 2013].

The provision of outpatient medical record documents starts from the moment the patient finishes registering until the medical record file arrives at the intended poly [Rossalina, 2020].

Based on the results of the trial of the medical record information system at the Sukamerindu Health Center in Bengkulu City and the data and information that has been collected, it can be concluded that: 1. The program that is built is easy to use, does not require special skills and skills in carrying it out, 2. This program can provide convenience for Sukamerindu Public Healt Center in implementing routine patient registration service activities.

**Copyright**: © 2022 the Author(s). This article is an open access article distributed under the terms and conditions of the Creative Commons Attribution (CC-BY) 4.0 license (https://creativecommons.org/licenses/by/4.0/). Published by Al-Kindi Centre for Research and Development, London, United Kingdom. The Regulation of the Minister of Health No. 269/MENKES/PER/III/2008 states that the Medical Record is a file that contains records and documents about patients, examinations, treatment, actions and other services that have been provided to patients. Medical records can be used as documents containing patient health care and treatment, evidence in the law enforcement

process, medical discipline and medical ethics enforcement, educational and research purposes, the basis for paying health care costs and health statistics. [5]

A clinic is a health service facility that provides individual health services that provide basic and/or specialist medical services [6]

Dian Rapha Medika Clinic is located at Jalan Nusantara No. 76 subdistrict. Makale, district. Tana Toraja. This clinic is a general clinic that serves consultations with specialists and general practitioners, laboratory examinations, heart examinations (Electrocardiogram), and general examinations (children & adults).

Based on initial observations on May 23, 2022, it was found that the management and reporting of patient data at the Dian Rapha Medika Clinic had not fully utilized current technological developments. In the process of managing patient data, they have implemented a computerized system using an Excel database as a medium for managing patient data. For making patient data reports, they still apply manual work methods, namely by writing patient data onto cardboard or paper as a patient card. By using this method, delays in service, examination and patient handling occur. Slow handling will have a bad effect on patients who will seek treatment, especially patients who come with severe, critical conditions or require rapid treatment.

Other information obtained from one of the officers who work in the administration and medical records department is that the implementation of the patient administration system and medical records still often experiences several obstacles, such as the results of medical records that are still written on the examination paper list. In addition, patient medical record files that are stored in filing cabinets often result in delays in retrieval, especially in doctor's examination services.

### **2. Literature Review**

The administration is a collaborative process that exists in all group businesses, government or private, civil and military, large and small scale. [Indra, 2013]

A website is a collection of pages that contain digital data information in the form of text, images, animation, sound and video or a combination of all of them provided through an internet connection so that it can be accessed and viewed by everyone throughout Indonesia.[Abduloh, 2018]

Furthermore, a website is an application that contains pages about documents or information in the form of text, images and other a website [9].

The meaning of the medical record itself, according to the explanation of Article 46 paragraph (1) of Law Number 29 of 2004 concerning Medical Practice, is a file containing records and documents regarding patient identity, examination, treatment, action, and other services that have been provided to patients. [Wicaksono, 2021]

The purpose of medical records is to support the achievement of an administrative order in improving health services in hospitals." Orderly administration is one of the determining factors in the efforts of health services in hospitals. Without a good and correct medical record management system, there will not be an orderly hospital administration as expected [11].

## **3. Method**

This research was conducted at the Dian Rapha Medika Clinic, which is located in Jalan Nusantara No. 76 subdistrict. Makale, district. Tana Toraja. The method used is the Waterfall model method with the following stages:

## **a)**. *Requirement* **(Need Analysis)**

#### **b**)*. Design* **(System Design/Design)**

Website design is done in order to make it easier to build the system later so that the description made is clear about its goals and objectives.

*a. Flowchart* **Admin System b.** *Flowchart* **Doctor System**

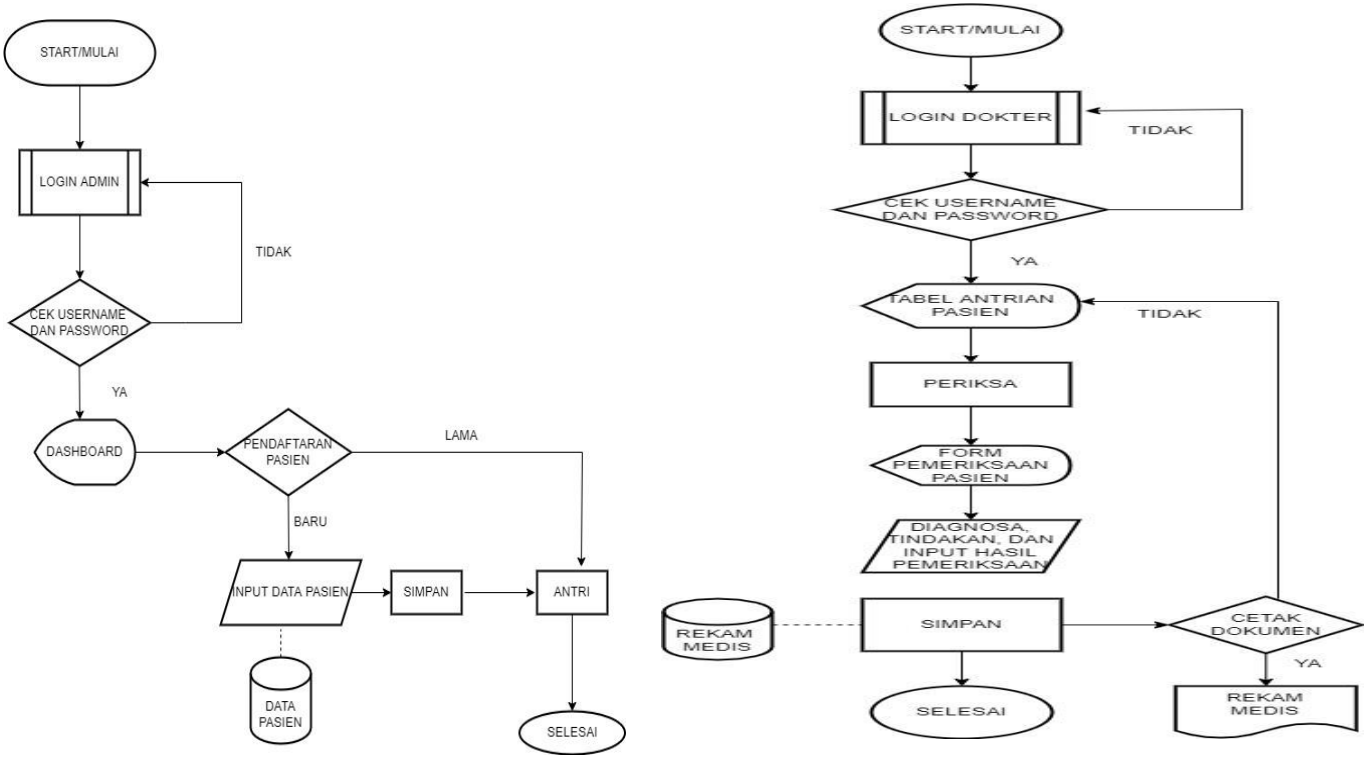

**Fig. 1** *Flowchart Admin* **System Fig. 2** *Flowchart* **Doctor System**

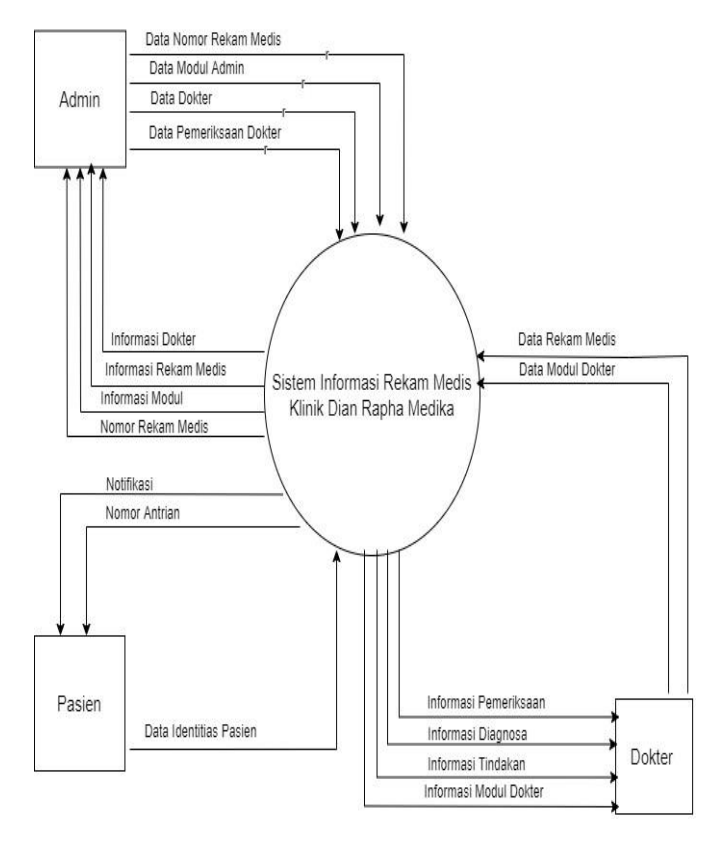

**Fig. 3 Context Diagram of Medical Record Information System**

## **d) Diagram** *Activity* **(1) Diagram** *Activity* **(Conventional Process) (2) Diagram** *Activity* **(Running System)**

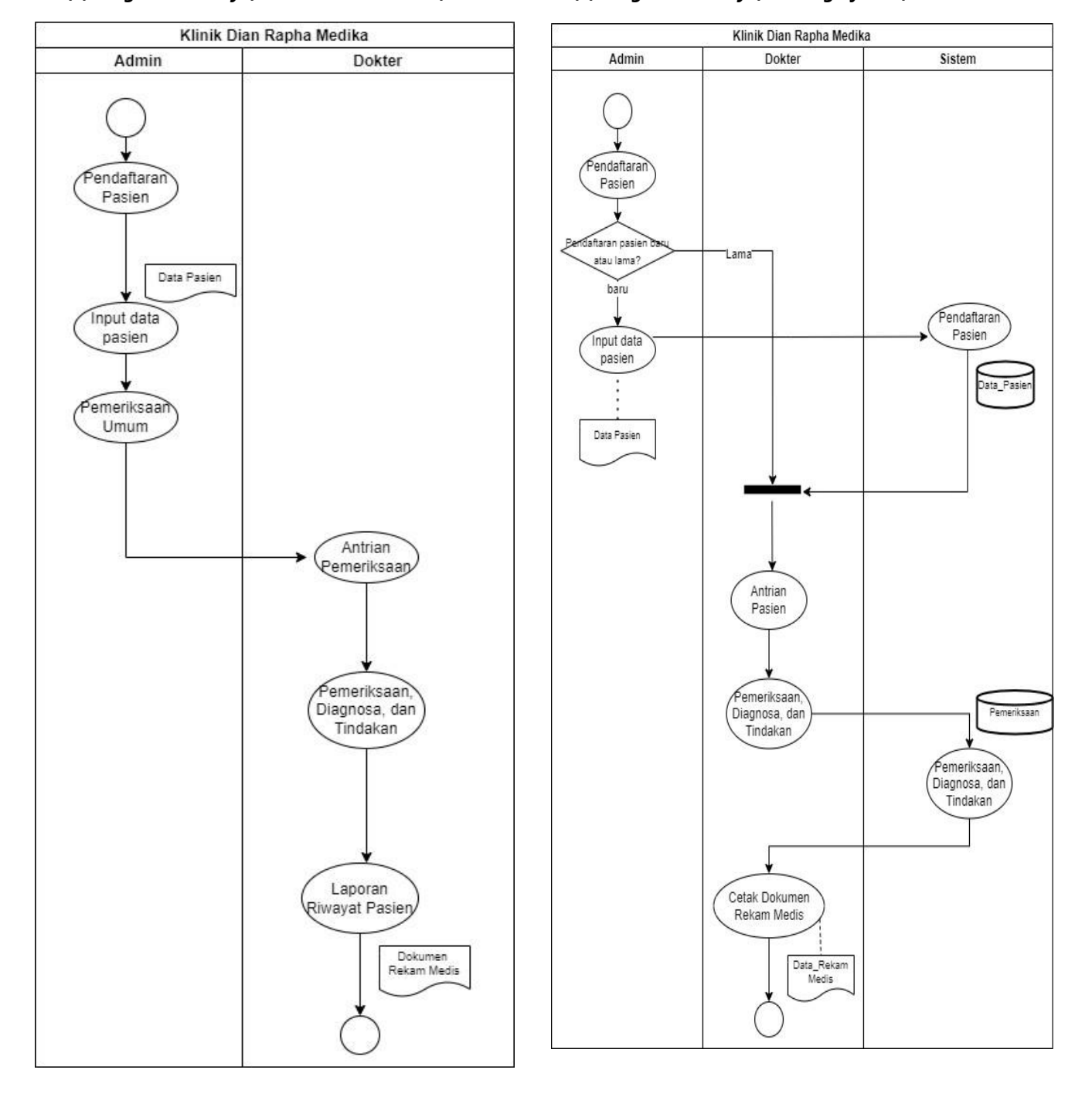

**Fig 4. Diagram Activity: Conventional Process and Running System**

## **3**. **Implementation**

Implementation is the process of implementing an Information system that has been designed with the aim of simplifying the process of managing medical record administration at the Dian Rapha Medika Toraja Clinic.

#### *4). Testing*

After the system design is complete, then further testing is carried out on the results of the design. At this stage, the sys tem is checked to see whether it can function properly or if there are errors, such as errors, so that it is in accordance with the use of the system and can meet the results to be achieved.

#### **4. Results and Discussion**

## *4.1 Degitalization of Medical Record Administration Services at Dian Rapha Medika Clinic Toraja*

This application has several menus, namely:

#### **1).** *Login page*

This page is intended for 2 users, namely admins and doctors. Each with a different *username* and *password*.

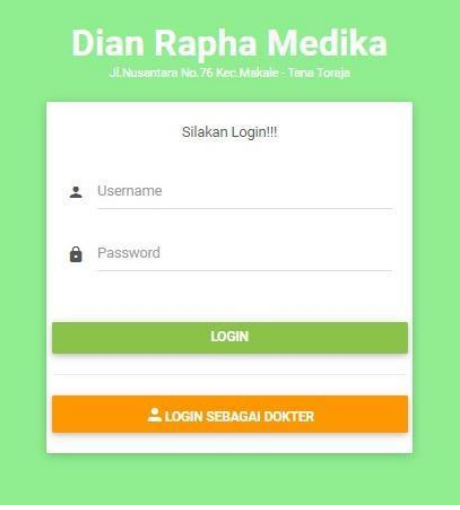

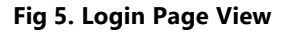

#### **2). Dashboard**

This menu is a visual display of data information that is centered on one website page that contains information from the database. The dashboard display on the stem side contains information on the number of patient data, the number of doctors, the number of medical record documents, the number of patients who have registered, and the patient queue list. The dashboard display on the system is divided into 2, namely the dashboard for admin and doctor, like the picture below:

| DASHBOARD<br>25       | <b>DATA PASIEN</b><br>25                                          | c<br>3       | <b>DATA DOKTER</b>       | <b>REKAM MEDIS</b><br>B<br>23 | $\overline{\phantom{a}}$ | PENDAFTARAN<br>$\overline{2}$ |
|-----------------------|-------------------------------------------------------------------|--------------|--------------------------|-------------------------------|--------------------------|-------------------------------|
|                       | WANDA CONTINUES IN A CONTINUES ON A PART<br><b>DAFTAR ANTRIAN</b> |              |                          |                               |                          |                               |
| N <sub>O</sub><br>BR. | Antrian                                                           | Nama Pasien  | Tanggal<br>2022/05/00 pm | Poli                          | <b>Status</b><br>----    | Aksi<br>200223                |
| $\frac{1}{2}$         | 21                                                                | Dorkas Buntu | 2022-08-07               | dokter umum                   | In Process               | $\pmb{\times}$                |
| $\bar{2}$             | $20\,$                                                            | Fadhil       | 2022-07-31               | dokter umum                   | In Process               | $\pmb{\times}$                |

**Fig 6. Admin Dashboard**

| NO.            | Antrian | Nama Pasien  | Tanggal    | Poli        | Status     | Action                    |  |
|----------------|---------|--------------|------------|-------------|------------|---------------------------|--|
| $\overline{1}$ | 21      | Dorkas Buntu | 2022-08-07 | dokter umum | In Process | $\mathbf{x}$<br>$\bullet$ |  |
| $\overline{2}$ | 20      | Fadhil       | 2022-07-31 | dokter umum | In Process | $\pmb{\times}$<br>⊙       |  |

**Fig 7. Doctor Dashboard View**

## **3). Sidebar menu**

A sidebar is a column that is usually located on the side or side of a website page that contains additional menus or navigation. The sidebar display in this system is made based on the level of the user in accessing the website. The user level on this website is divided into two, namely, the admin user and the doctor user.

a) Sidebar Admin b) *Sidebar* Doctor **MAIN NAVIGATION** Home Home Pendaftaran Data Rekam Medis Master Data Data Rekam Medis Data Pasien Data Dokter Data Admin e Laporan Fig 8. Sidebar Admin View **Fig 9. View Sidebar Doctor** 

## **4). Patient Registration Menu**

The patient registration menu consists of 2 parts, namely the patient registration form and the patient data search menu.

#### *a. Patient Registration Form*

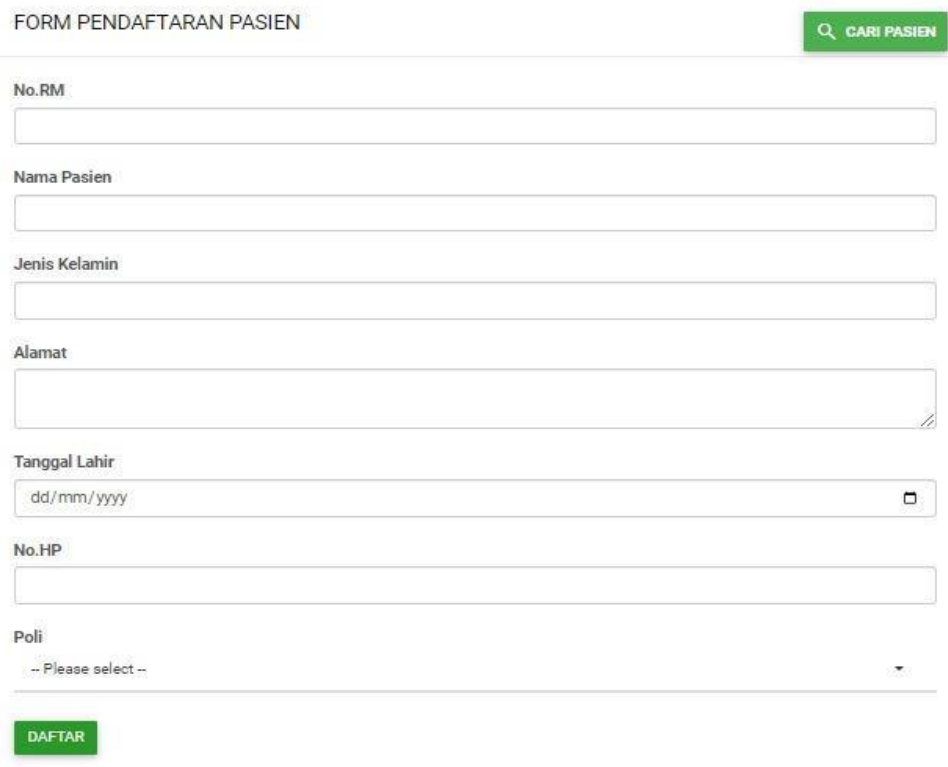

#### **Fig 10. Display of Patient Registration Form**

#### *b. Patient Data Search Menu*

This form is intended for admins and doctors to search for patient data that has been registered in the system. The contents of the patient data search menu are as follows:

| <b>DATA PASIEN</b> |                |                       |                     |              |                                 |               |                         | $\oplus TAMBAH PASIEN$ |
|--------------------|----------------|-----------------------|---------------------|--------------|---------------------------------|---------------|-------------------------|------------------------|
| Show 10            | $\vee$ entries |                       |                     |              |                                 | Search:       |                         |                        |
| No<br>韭            | и<br>No.RM     | Nama Pasien           | 11<br>Jenis Kelamin | 11<br>Alamat | $_{11}$<br><b>Tanggal Lahir</b> | No.HP         | Action                  | 廿                      |
| $\mathbf{1}$       | D001115        | Dorkas Buntu          | laki-laki           | Kampung Baru | 1971-04-01                      | 081344822701  | $\blacksquare$          | $\mathbf{r}$           |
| $\overline{2}$     | D001114        | Dominggus Tandiongan  | laki-laki           | Lengkong     | 1995-05-06                      | 0852240989558 | $\overline{\mathbf{a}}$ | $\blacksquare$         |
| $\overline{3}$     | D001113        | Dina Balisa Dea'      | perempuan           | Rantelemo    | 1950-12-31                      | 085341667794  | $\overline{\mathbf{a}}$ | $\blacksquare$         |
| $\overline{4}$     | D001112        | <b>Damaris</b>        | perempuan           | Turunan      | 1995-05-03                      | 081343839045  | $\blacksquare$          | $\blacksquare$         |
| $\overline{5}$     | D001111        | Dina Sattu Panggarra' | perempuan           | Bungin       | 1967-03-22                      | 085298020702  | $\blacksquare$          | $\blacksquare$         |

**Fig 11. Display of Patient Data Search Menu**

#### **5). Patient Data Menu**

The patient data menu is used to display information on patient data who are undergoing treatment at the Dian Rapha Medika Toraja Clinic. The patient identity information in this menu is equipped with additional action buttons such as save, edit, and delete, as follows:

| <b>DATA PASIEN</b>      |                |                       |                     |              |                     |               | $\bigoplus$ TAMBAH PASIEN        |    |
|-------------------------|----------------|-----------------------|---------------------|--------------|---------------------|---------------|----------------------------------|----|
| $10^{-1}$<br>Show       | $\vee$ entries |                       |                     |              |                     | Search:       |                                  |    |
| No<br>15                | No.RM<br>17.   | 33<br>Nama Pasien     | Jenis Kelamin<br>1T | Alamat<br>E  | 3T<br>Tanggal Lahir | 1T<br>No.HP   | Action                           | 47 |
| $\mathbf{1}$            | D001115        | Dorkas Buntu          | laki-laki           | Kampung Baru | 1971-04-01          | 081344822701  | $\blacksquare$<br>l w            |    |
| $\overline{2}$          | D001114        | Dominggus Tandiongan  | laki-laki           | Lengkong     | 1995-05-06          | 0852240989558 | $\blacksquare$<br>$\blacksquare$ |    |
| $\overline{\mathbf{3}}$ | D001113        | Dina Balisa Dea       | perempuan           | Rantelemo    | 1950-12-31          | 085341667794  | $\blacksquare$<br>$\blacksquare$ |    |
| $\overline{4}$          | D001112        | Damaris               | perempuan           | Turunan      | 1995-05-03          | 081343839045  | $\blacksquare$<br>$\blacksquare$ |    |
| $\overline{5}$          | D001111        | Dina Sattu Panggarra' | perempuan           | Bungin       | 1967-03-22          | 085298020702  | $\blacksquare$<br>$\blacksquare$ |    |

**Figure 12. Patient Data Menu**

#### **6). Doctor Data Menu**

The doctor data menu is used to display information on the official identity data of doctors who are registered to work at the Dian Rapha Medika Toraja Clinic. The doctor data menu consists of 2 parts, namely doctor data and a doctor data registration form.

#### a. Doctor Data

The doctor's identity information will be displayed in this menu and equipped with additional action buttons such as view, edit, and delete as follows:

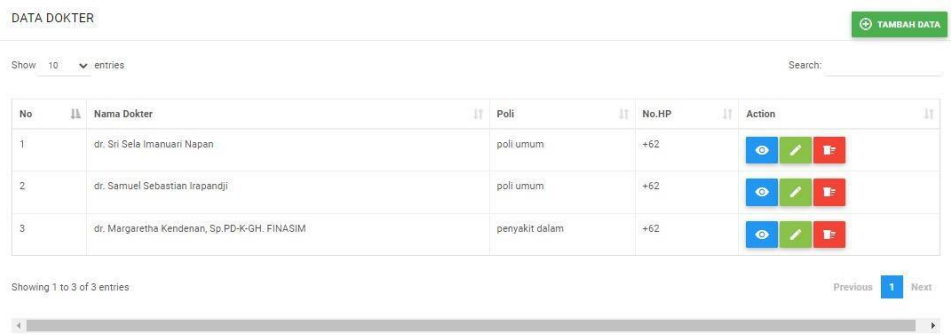

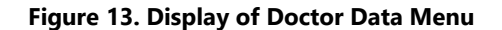

### **7)**. **Medical Record Data Menu**

The medical record data menu is used to display data information on the results of medical examinations of patients who have undergone treatment at the Dian Rapha Medika Toraja Clinic. The medical record data menu is divided into several facilities, namely medical record data and the form for adding medical record data.

|              | DATA REKAM MEDIS         |                              |    |            |                                 |    |               |                 |                                      | <b>O TAMBAH DATA</b> |
|--------------|--------------------------|------------------------------|----|------------|---------------------------------|----|---------------|-----------------|--------------------------------------|----------------------|
|              | Show $10 \times$ entries |                              |    |            |                                 |    |               |                 | Search                               |                      |
| NO           | No.RM<br>17.             | Nama Pasien                  | 11 | Umur<br>11 | Tanggal Pemeriksaan             | 17 | Keluhan<br>11 | 1T<br>Pemeriksa | Action                               | 11                   |
|              | D001115<br>989394198     | Dorkas Buntu<br>172232627.   |    | 44         | 2022-08-14<br>99394 C 2 2 3 3 4 |    |               | c.              | $\bullet$<br>٠                       | lē                   |
| $\,$ 2 $\,$  | D001115                  | Dorkas Buntu                 |    | 44         | 2022-08-07                      |    | Sakit Perut   | Dr. Margareta   | $\bullet$<br>¥                       | l ë                  |
| $\mathbf{3}$ | D001114                  | Dominggus Tandiongan         |    |            | 0000-00-00                      |    |               |                 | ٠<br>$\ddot{\bullet}$                | l ē                  |
| $4$          | D001113                  | Dina Balisa Dea <sup>-</sup> |    |            | 0000-00-00                      |    |               |                 | $\ddot{\mathbf{e}}$<br>Ŷ.            | ۱ē                   |
| s            | D001112                  | Damaris                      |    |            | 0000-00-00                      |    |               |                 | $\ddot{\mathbf{e}}$<br>$\frac{1}{2}$ | <b>a</b>             |

**Figure 14. Display of Medical Record Data Menu**

The figure above is equipped with an action button that functions to display and, at the same time, update medical record data consisting of basic examination data and doctor's examinations from patients who have performed examinations. The following is a display of the contents of the view action button:

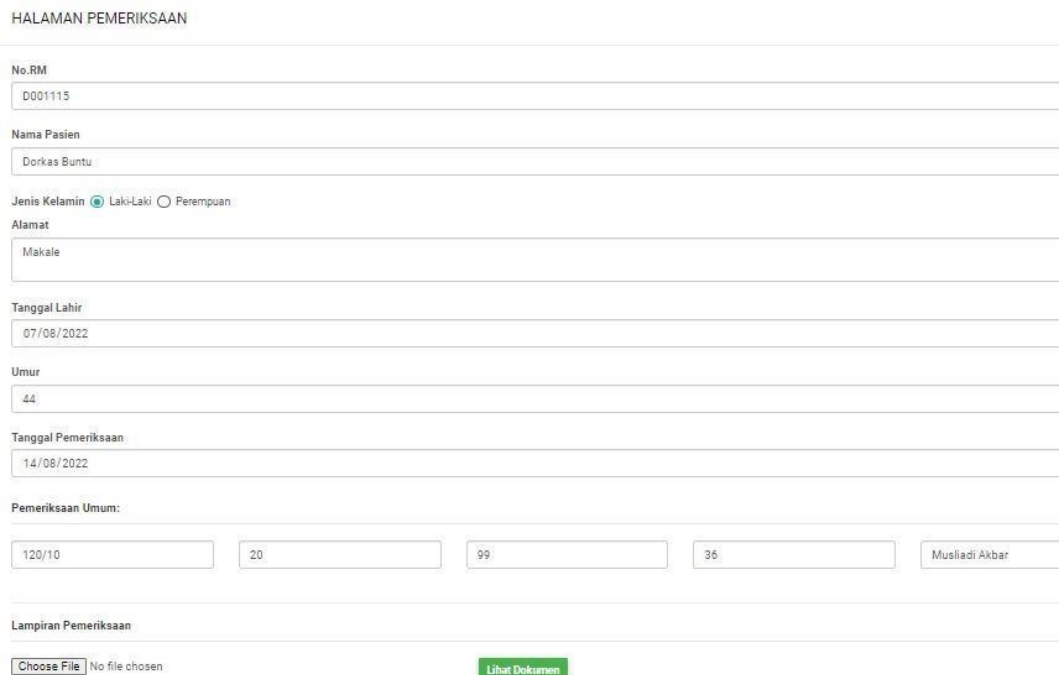

**Figure 15. Basic Inspection Page Display**

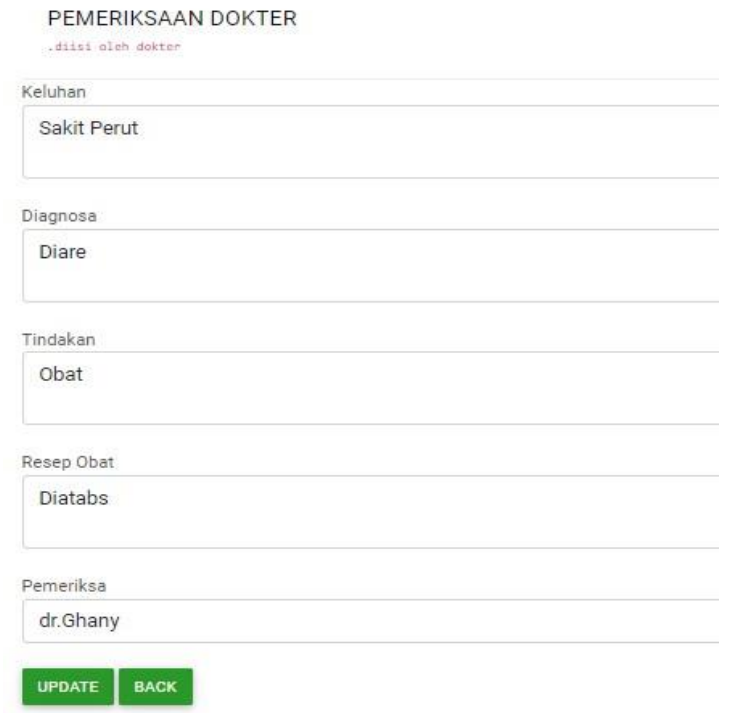

## **Figure 16. Doctor's Examination Page Display**

#### **8). Patient Visit Report Menu**

The patient visit report menu is used to display patient visit report information at the Dian Rapha Medika Toraja Clinic, specifically using the visit time range accompanied by the name of the patient you want to find.

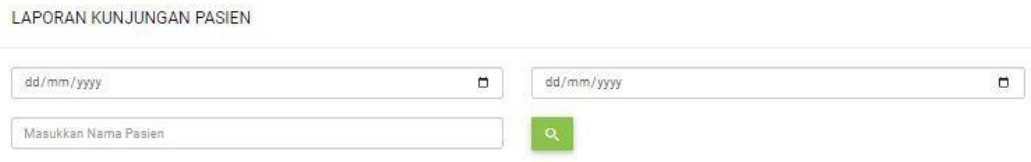

**Figure 17. Display of Patient Visit Report Menu**

Admin only needs to enter the start and end date of the search. Next, fill in the name of the patient you want to find. For example, when searching for a patient's visit history on behalf of Dorkas Buntu with a time range from August 1, 2022 - August 8, 2022.

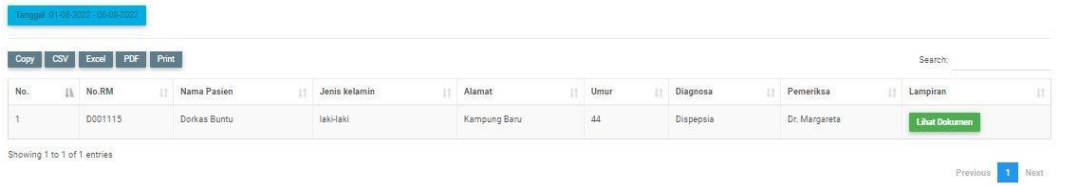

### **Figure 18. Display of Patient Visit History Results**

The results showed that the patient, on behalf of Dorkas Buntu, received 1x treatment from August 1, 2022 – August 8, 2022.

The report on the history of the patient's visit is also accompanied by a document attachment that will display the patient's health file from the clinic.

## 5. **Conclusion**

The research objective to design a website-based medical record administration management system at the Dian Rapha Medika Toraja Clinic has been successful. Some of the benefits of the system are as follows: 1) assisting in digitally documenting the patient's medical record data. 2) The process of inputting patient medical record data is easier and faster. 3) Make it easier for doctors to analyze patient medical records, 4) search for patient medical record data more easily and quickly, 5) medical record data storage is more concise and well structured because of the integration of patient data and medical records so that it can accelerate administrative management at the clinic.

Through this system, the Admin at the Dian Rapha Medika clinic no longer has trouble finding patient medical record files because there is a search feature on the system with fast results, patient data input and medical record results no longer need to use MS Excel and paper checklists because they are already available data input form on a more user friendly system. For all these benefits, it is also realized that the system that has been created still has shortcomings, namely, an automatic medical record data input system for old patients has not been built (autofill), and it is necessary to develop a system for the pharmacy department for digital prescription drug features. Hopefully, these shortcomings can be resolved in future research.

**Funding:** This research was carried out with funding from DIPA State Polytechnic of Ujung Pandang with Number: B/15/PL10.11/PT.01.05/2022

**Conflicts of Interest:** The Author declares No Conflict of Interest

**Author Contribution:** All Authors Contributed to this Research and Agreed on the Version submitted.

**Ethical approval :** Authors are required to state whether ethical approval was sought or not for the present study, especially if the study is a clinical trial or animal experiment.

**Informed consent:** Users or users of this system are asked for their verbal approval.

**Publisher's Note**: All claims expressed in this article are solely those of the authors and do not necessarily represent those of their affiliated organizations, or those of the publisher, the editors and the reviewers.

#### **References**

- [1] Abdullah, (2013). *J-REMI : Jurnal Rekam Medik Dan Informasi Kesehatan E-ISSN*: 2721-866X 1(4)
- [2] Abduloh, R. (2018). 7 In 1 Pemrograman WEB untuk pemula, cara cepat dan efektif menjadi web Programmer. Jawa Tengah: PT Elex Media Komputindo.
- [3] Cahyanti, A. N. (2012). Pembangunan Sistem Informasi Manajemen Puskesmas PakisBaru Nawangan. *Journal Speed 4(4)* Buliali, Joko.
- [4] Departemen Kesehatan Republik Indonesia (Depkes RI) Tahun 2006 Pedoman Manajemen Sumber Daya Manusia (Sdm) Kesehatan Dalam Penanggulangan Bencana
- [5] Frenti G (2012). *JURNAL KESEHATAN MASYARAKAT 1(*2) Tahun 2012, Halaman 48 61 Online di<http://ejournals1.undip.ac.id/index.php/jkm>
- [6] Indra M and Adnan, S. H. (2013). *Administrasi, Organisasi, dan Manajemen, Suatu Ilmu, Teori, Konsep dan Aplikasi*. Daerah Istimewa Yogyakarta: Trussmedia Grafika.
- [7] Peraturan Menteri Kesehatan No.269/MENKES/PER/III/2008 tentang rekam medis
- [8] Peraturan Pemerintah Kesehatan Republic Indonesia Nomor 9 Tahun 2014 tentang Klinik.
- [9] Rossalina A. W. (2020). J-REMI: Jurnal Rekam Medik Dan Informasi Kesehatan E-ISSN: 2721-866X 1(4), September 2020 Astrid Kartika Dewi Aprilia1, Ida Nurmawati2, Rossalina Adi Wijayanti.
- [10] Undang- Undang Nomor 29 Tahun 2004 tentang praktek kedokteran
- [11] Wicaksono, D. A., & Dien, H. (2021). *Rancang Bangun E-Commerce Berbasis Web Menggunakan PHP dan MySQL di CV. Sumber Raya Jember. Seminar Informatika Aplikatif Polinema (SIAP)*, 6-13.

#### **DEGITALIZATION OF MEDICAL RECORD ADMINISTRATION SERVICES AT DIAN RAPHA MEDIKA TORAJA CLINIC**

**Hirman<sup>1</sup> , Nahiruddin<sup>2</sup> , Imasita<sup>3</sup> , \*Nahlah<sup>4</sup> , Andi Gunawan<sup>5</sup>**

1,2,3,4,5 Department of business administration, Politeknik Negeri Ujung Pandang, Indonesia \*Correspondence: Nahlah, Hp. 085298528482, nahlah@poliupg.ac.id

#### **ABSTRACT**

In the world of health, the management of administrative documents, especially medical records, is a very important thing to do. Management of medical records in collaboration with information technology can improve services effectively and efficiently in managing information data quickly and avoiding delays in service. Until now, the Dian Rapha Medika Toraja Clinic still uses manual medical record administration management with several existing obstacles. This causes health services that should be handled quickly cannot be carried out. Therefore, the researcher is interested and aims to design a website-based medical record administration management system at the Dian Rapha Medika Clinic Toraja. This study uses the waterfall model design method which consists of 1) Needs Analysis, 2) System Design, 3) Implementation, and 4) Testing. The data collection techniques in this design are 1) Interview and 2) Observation. The results of this study indicate several advantages when using digitization of administrative services for medical colleagues at Dian Rapha Medika Toraja clinic, namely: 1) assisting in digitally documenting patient medical record data; 2) input of patient medical record data is easier and faster; 3) facilitate doctors in analyzing the patient's medical records; 4) searching for patient medical record data is easier and faster; 5) storage of medical record data is more concise and well-structured due to the integration of patient data and medical records so that it can accelerate administrative management at the clinic.

**Keywords:** *Website, Information System, Administration, Digital Medical Record*

#### **1. Introduction**

The management of medical records in hospitals is to support the achievement of administrative order in order to achieve the goals of the hospital [1]. Good and quality medical record services can be seen from the lack of time to provide medical record files, the faster the provision of medical record files, the faster the services provided to patients [2].

The provision of outpatient medical record documents starts from the moment the patient finishes registering until the medical record file arrives at the intended poly [3].

Based on the results of the trial of the medical record information system at the Sukamerindu Health Center in Bengkulu City and the data and information that has been collected, it can be concluded that: 1. The program that is built is easy to use, does not require special skills and skills in carrying it out, 2. This program can provide convenience for Sukamerindu Public Healt Center in implementing routine patient registration service activities. No. 4]

In the Regulation of the Minister of Health No. 269/MENKES/PER/III/2008 states that the Medical Record is a file that contains records and documents about patients, examinations, treatment, actions and other services that have been provided to patients. Medical records can be used as documents containing patient health care and treatment, evidence in the law enforcement process, medical discipline and medical ethics enforcement, educational and research purposes, the basis for paying health care costs and health statistics. [5]

Clinic is a health service facility that provides individual health services that provide basic and/or specialist medical services [6]

1 Dian Rapha Medika Clinic is located at Jalan Nusantara No. 76 subdistrict. Makale, district. Tana Toraja. This clinic is a general clinic that serves consultations with specialists and **Commented [A1]:** - The title of the paper should be in written lowercase letters

general practitioners, laboratory examinations, heart examinations (Electrocardiogram), and general examinations (children & adults).

Based on initial observations on May 23, 2022, it was found that the management and reporting of patient data at the Dian Rapha Medika Clinic had not fully utilized current technological developments. In the process of managing patient data, they have implemented a computerized system using an Excel database as a medium for managing patient data. For making patient data reports, they still apply manual work methods, namely by writing patient data onto cardboard or paper as a patient card. By using this method, delays in service, examination and patient handling occur. Slow handling will have a bad effect on patients who will seek treatment, especially patients who come with severe, critical conditions or require rapid treatment.

Other information obtained from one of the officers who work in the administration and medical records department is that the implementation of the patient administration system and medical records still often experiences several obstacles, such as the results of medical records that are still written on the examination paper list. In addition, patient medical record files that are stored in filing cabinets often result in delays in retrieval, especially in doctor's examination services.

#### **2. Literature Review**

Administration is a collaborative process that exists in all group businesses, government or private, civil and military, large and small scale. [7]

Website is a collection of pages that contain digital data information in the form of text, images, animation, sound and video or a combination of all of them provided through an internet connection so that it can be accessed and viewed by everyone throughout Indonesia.[8]

Furthermore, the a website is an application that contains pages about documents or information in the form of text, images and others on a website [9].

The meaning of the medical record itself, according to the explanation of Article 46 paragraph (1) of Law Number 29 of 2004 concerning Medical Practice is a file containing records and documents regarding patient identity, examination, treatment, action, and other services that have been provided to patients. [10]

The purpose of medical records is to support the achievement of an administrative order in improving health services in hospitals." Orderly administration is one of the determining factors in the efforts of health services in hospitals. Without a good and correct medical record management system, there will not be an orderly hospital administration as expected [11].

#### **3. Method**

 $\overline{\phantom{a}}$ 

This research was conducted at the Dian Rapha Medika Clinic, which is located at in Jalan Nusantara No. 76 subdistrict. Makale, district. Tana Toraja. The method used is the Waterfall model method with the following stages:

#### **a)**. *Requirement* **(Need Analysis)**

**b**)*. Design* **(System Design/Design)**

 Website design is done in order to make it easier to build the system later, so that the description made is clear about its goals and objectives

## *a. Flowchart* **Admin System b.** *Flowchart* **Doctor System**

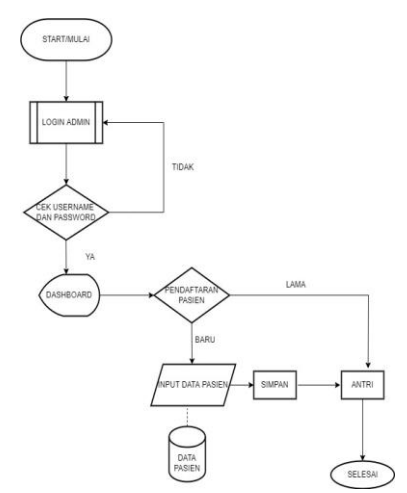

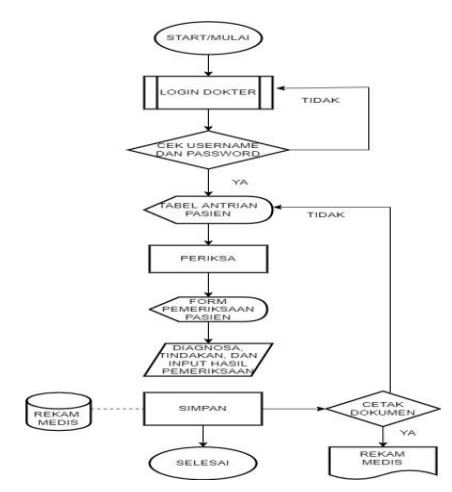

**Fig. 1** *Flowchart Admin* **System Fig. 2** *Flowchart* **Doctor System**

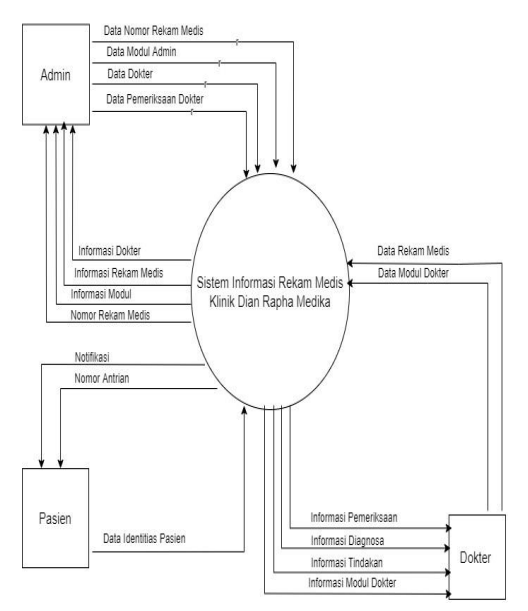

**Fig. 3 Context Diagram of Medical Record Information System**

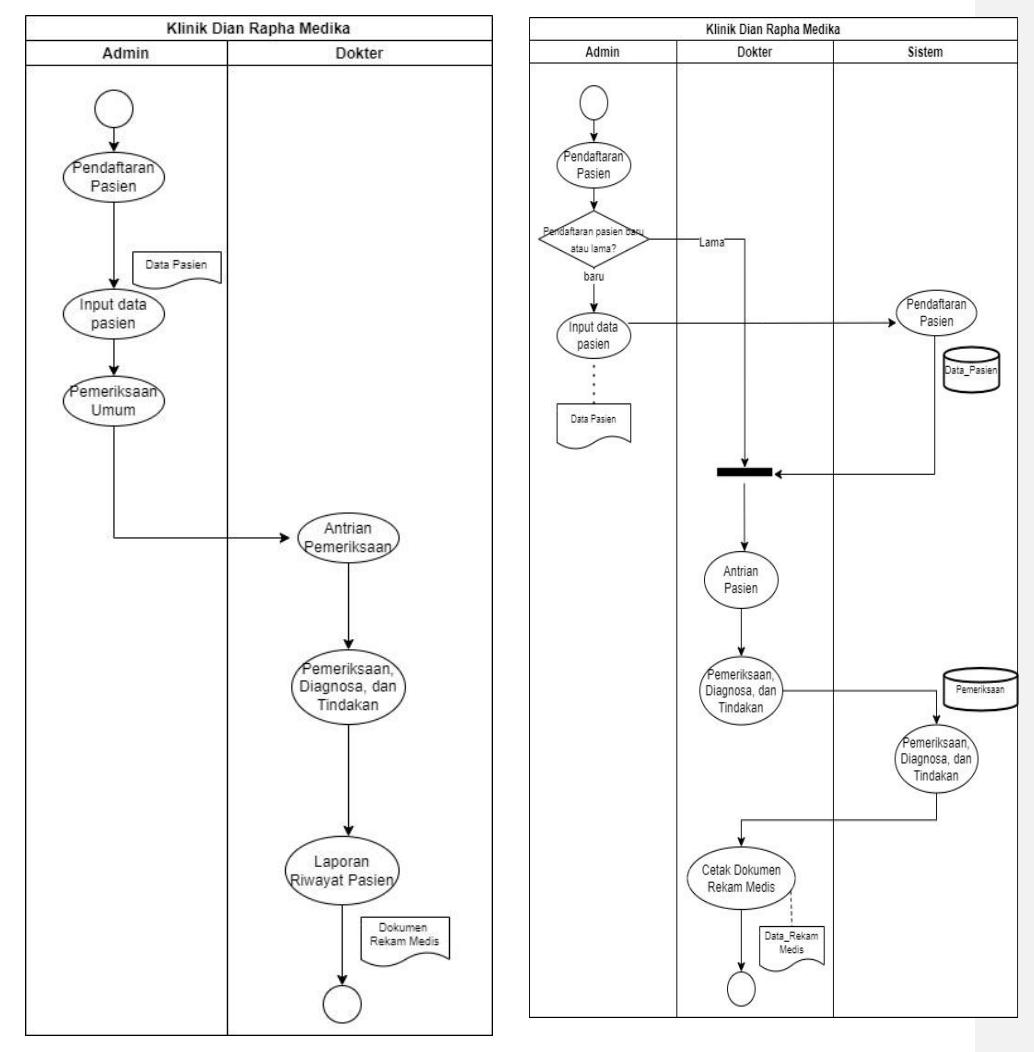

#### **d) Diagram** *Activity* **(1) Diagram** *Activity* **(Conventional Process) (2) Diagram** *Activity* **(Running System)**

**Fig 4. Diagram Activity: Conventional Process and Running System**

### **3). Implementation**

Implementation is the process of implementing an Information system that has been designed with the aim of simplifying the process of managing medical record administration at the Dian Rapha Medika Toraja Clinic.

#### *4). Testing*

After the system design is complete, then further testing is carried out on the results of the design. At this stage, the system is checked to see whether it can function properly or if there are errors, such as errors, so that it is in accordance with the use of the system and can meet the results to be achieved.

### **4. Results and Discussion**

#### **Degitalization of Medical Record Administration Services at Dian Rapha Medika Clinic Toraja**

This application has several menus, namely:

#### **1).** *Login page*

This page is intended for 2 users, namely admins and doctors. Each with a different *username* and *password*.

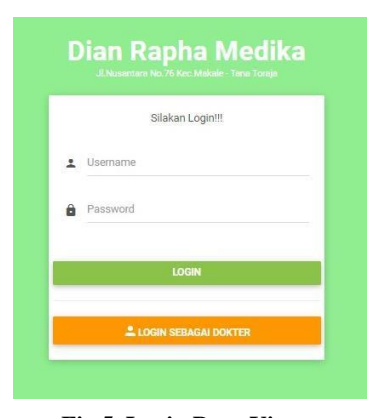

**Fig 5. Login Page View**

#### **2). Dashboard**

 $\overline{\phantom{a}}$ 

This menu is a visual display of data information that is centered into one website page that contains information from the database. The dashboard display on the stem side contains information on the number of patient data, the number of doctors, the number of medical record documents, the number of patients who have registered, and the patient queue list. The dashboard display on the system is divided into 2, namely the dashboard for admin and doctor, like the picture below:

| $\bullet\bullet$<br>∽ | <b>DATA PASSEN</b><br>25 |                                           | <b>DATA DOKTER</b><br>$\overline{\mathbf{3}}$ | <b>REXAM MEDIS</b><br>в<br>23 | $\overline{+}$               | PENDAFTARAN<br>$\overline{2}$ |
|-----------------------|--------------------------|-------------------------------------------|-----------------------------------------------|-------------------------------|------------------------------|-------------------------------|
|                       | DAFTAR ANTRIAN           |                                           |                                               |                               |                              | $\bar{z}$                     |
| NO                    | <b>STORY</b><br>Antrian  | Continued and Continued in<br>Nama Pasien | Tanggal                                       | teros.<br>Poli                | <b>SALE</b><br><b>Status</b> | <b>NOS</b><br>Aksi            |
| $\hat{\mathbf{1}}$    | $^{\rm 21}$              | Dorkas Buntu                              | 2022-08-07<br>,,,,,,,,,                       | dokter umum                   | <b>Je Process</b>            | $\boldsymbol{\mathsf{x}}$     |
| $\tilde{2}$           | 20                       | Fadhil<br>.                               | 2022-07-31                                    | dokter umum                   | <b>In Pracess</b>            |                               |

**Fig 6. Admin Dashboard**

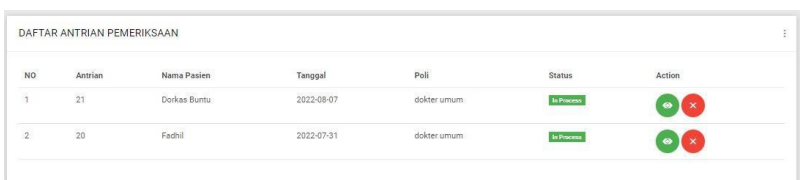

**Fig 7. Doctor Dashboard View**

## **3). Sidebar menu**

Sidebar is a column that is usually located on the side or side of a website page that contains additional menus or navigation. The sidebar display in this system is made based on the level of the user in accessing the website. The user level on this website is divided into two, namely the admin user and the doctor user.

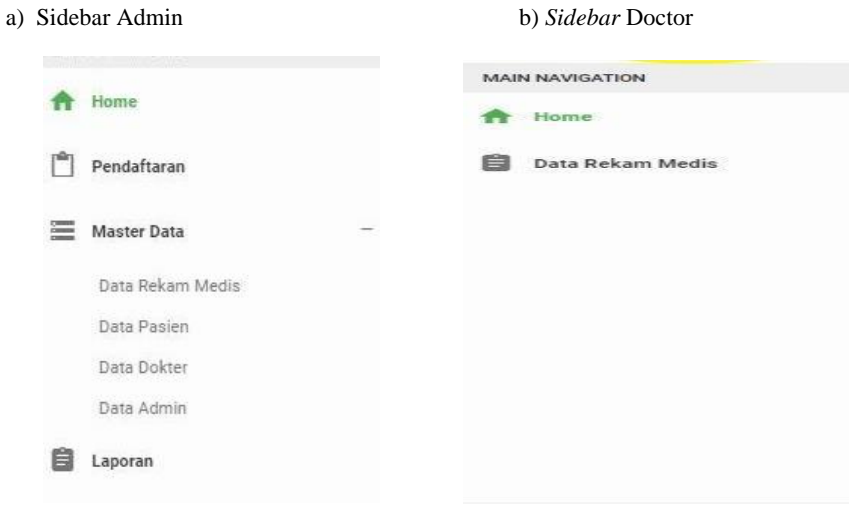

**Fig 8. Sidebar Admin View Fig 9. View Sidebar Doctor**

## **4). Patient Registration Menu**

The patient registration menu consists of 2 parts, namely the patient registration form and the patient data search menu.

*a. Patient Registration Form*

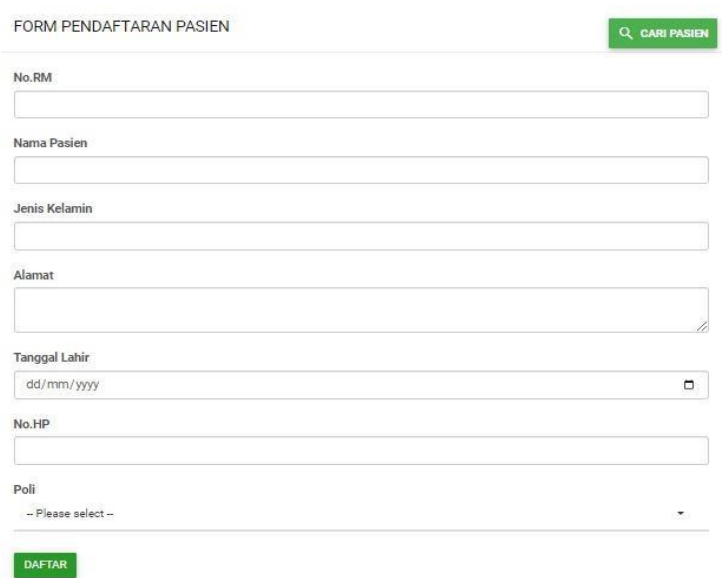

## **Fig 10. Display of Patient Registration Form**

#### *b. Patient Data Search Menu*

This form is intended for admins and doctors to search for patient data that has been registered in the system. The contents of the patient data search menu are as follows:

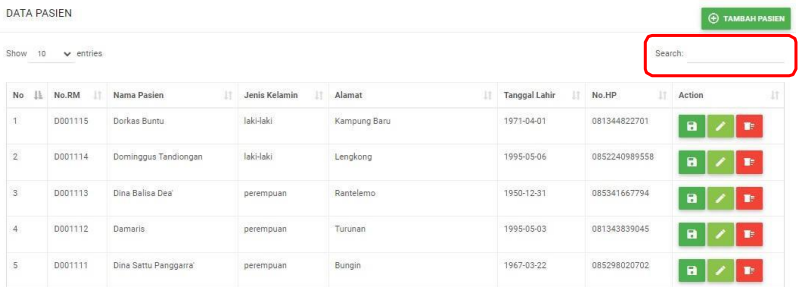

#### **Fig 11. Display of Patient Data Search Menu**

### **5). Patient Data Menu**

The patient data menu is used to display information on patient data who are undergoing treatment at the Dian Rapha Medika Toraja Clinic. The patient identity information in this menu is equipped with additional action buttons such as save, edit, and delete as follows:

| <b>DATA PASIEN</b> |                         |                          |                     |                   |                      |               | $\left(\widehat{\mathbf{+}}\right)$ TAMBAH PASIEN |
|--------------------|-------------------------|--------------------------|---------------------|-------------------|----------------------|---------------|---------------------------------------------------|
| $10^{-1}$<br>Show  | $\times$ entries        |                          |                     |                   |                      | Search:       |                                                   |
| <b>No</b><br>韭     | No.RM<br>$\mathbb{R}^n$ | Nama Pasien<br><b>IT</b> | Jenis Kelamin<br>11 | Alamat<br>$_{11}$ | <b>Tanggal Lahir</b> | IT.<br>No.HP  | Action<br>-ET                                     |
| $\hat{1}$          | D001115                 | Dorkas Buntu             | laki-laki           | Kampung Baru      | 1971-04-01           | 081344822701  | $\mathbf{a}$<br>$\blacksquare$                    |
| $\overline{2}$     | D001114                 | Dominggus Tandiongan     | laki-laki           | Lengkong          | 1995-05-06           | 0852240989558 | $\blacksquare$<br>$\blacksquare$                  |
| $\overline{3}$     | D001113                 | Dina Balisa Dea'         | perempuan           | Rantelemo         | 1950-12-31           | 085341667794  | $\blacksquare$<br>$\blacksquare$                  |
| $\overline{4}$     | D001112                 | Damaris                  | perempuan           | Turunan           | 1995-05-03           | 081343839045  | $\blacksquare$<br>$\blacksquare$                  |
| 5                  | D001111                 | Dina Sattu Panggarra'    | perempuan           | Bungin            | 1967-03-22           | 085298020702  | $\blacksquare$<br>$\blacksquare$                  |

**Figure 12. Patient Data Menu**

## **6). Doctor Data Menu**

The doctor data menu is used to display information on the official identity data of doctors who are registered to work at the Dian Rapha Medika Toraja Clinic. The doctor data menu consists of 2 parts, namely doctor data and a doctor data registration form. a. Doctor Data

The doctor's identity information will be displayed in this menu and equipped with additional action buttons such as view, edit, and delete as follows:

| Show 10  | $\vee$ entries.                              |     |                |   |       |           | Search:        |    |
|----------|----------------------------------------------|-----|----------------|---|-------|-----------|----------------|----|
| No<br>13 | Nama Dokter                                  | 17. | Poli           | H | No.HP | Action    |                | 1r |
|          | dr. Sri Sela Imanuari Napan                  |     | poli umum      |   | $+62$ | $\bullet$ | $\bullet$      |    |
| ź,       | dr. Samuel Sebastian Irapandji               |     | poli umum      |   | $+62$ | $\bullet$ | œ              |    |
| s.       | dr. Margaretha Kendenan, Sp.PD-K-GH. FINASIM |     | penyakit dalam |   | $+62$ | $\bullet$ | $\blacksquare$ |    |

**Figure 13. Display of Doctor Data Menu**

#### **7)**. **Medical Record Data Menu**

The medical record data menu is used to display data information on the results of medical examinations of patients who have undergone treatment at the Dian Rapha Medika Toraja Clinic. In the medical record data menu, it is divided into several facilities, namely medical record data and the form for adding medical record data.

|                          | DATA REKAM MEDIS<br>.                                            |                      |     |               |                                           |     |             |   |               |      |                                  | <b>O TAMBAH DATA</b> |
|--------------------------|------------------------------------------------------------------|----------------------|-----|---------------|-------------------------------------------|-----|-------------|---|---------------|------|----------------------------------|----------------------|
|                          | $Show 10 $ $\vee$ entries.<br>Commission and the Control of Con- |                      |     |               |                                           |     |             |   |               |      | Search:                          |                      |
| æ.<br>NO<br>H)<br>$\sim$ | No.RM                                                            | <br>Nama Pasien      | 11. | <b>Umar</b>   | Tanggal Pemeriksaan<br><b>DESCRIPTION</b> | 11. | Keluhan     | m | Pemeriksa     | 12.1 | Action                           | ш                    |
| ï                        | D001115                                                          | Dorkes Buntu         |     | 44            | 2022-08-14                                |     |             |   | ×             |      | $\bullet$<br>٠<br>$\blacksquare$ |                      |
| z                        | DO01115                                                          | Dorkas Buntu         |     | $\mathcal{U}$ | ----<br>2022-08-07                        |     | Sakit Penit |   | Dr. Margareta |      | $\bullet\bullet$<br><b>Le</b>    |                      |
| 3                        | 0001114                                                          | Dominggue Tandiongan |     |               | 0000-00-00                                |     |             |   |               |      | ×<br>$\bullet$<br>$\bullet$      |                      |
| $\ddot{a}$               | D001113                                                          | Dina Balisa Deal     |     |               | प्रस्त<br>0000-00-00<br>100000000         |     |             |   |               |      | $\bullet$<br>Ŀа                  |                      |
| s                        | D001112                                                          | Damarin'             |     |               | 0000-00-00                                |     |             |   |               |      | $\bullet$<br>$\sim$              |                      |

**Figure 14. Display of Medical Record Data Menu**

Figure above is equipped with an action button that functions to display and, at the same time, update medical record data consisting of basic examination data and doctor's examinations from patients who have performed examinations. The following is a display of the contents of the view action button:

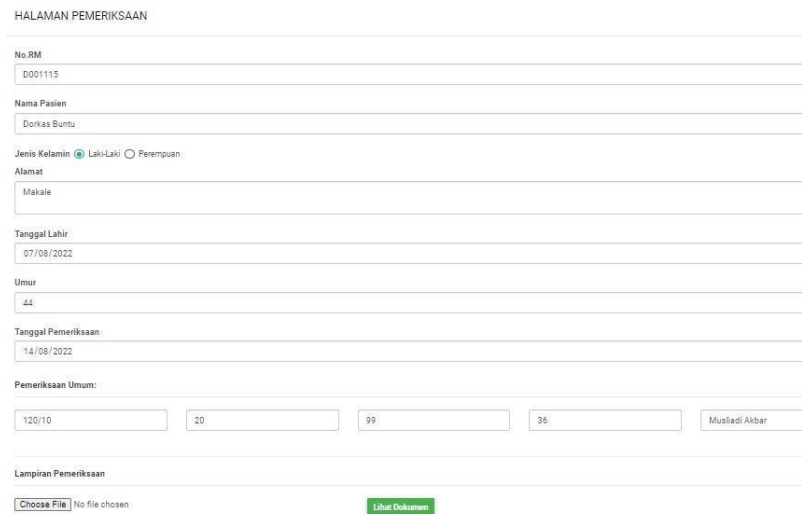

## **Figure 15. Basic Inspection Page Display**

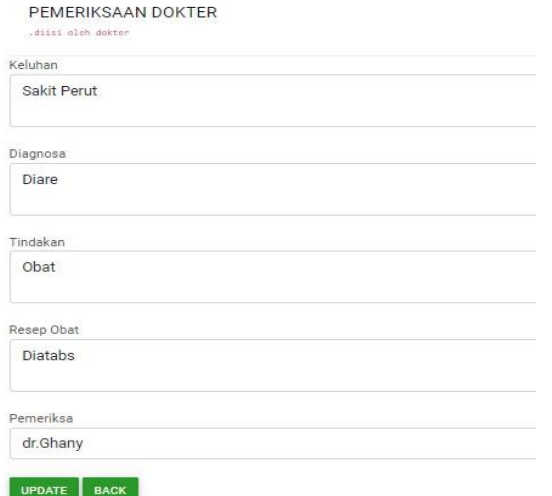

**Figure 16. Doctor's Examination Page Display**

#### **8). Patient Visit Report Menu**

The patient visit report menu is used to display patient visit report information at the Dian Rapha Medika Toraja Clinic specifically using the visit time range accompanied by the name of the patient you want to find.

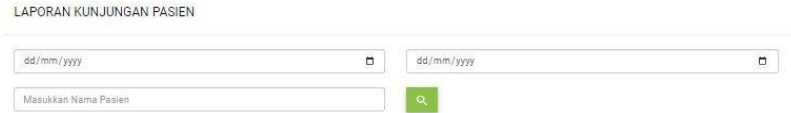

**Figure 17. Display of Patient Visit Report Menu**

Admin only needs to enter the start and end date of the search. Next, fill in the name of the patient you want to find. For example, when searching for a patient's visit history on behalf of Dorkas Buntu with a time range from August 1, 2022 - August 8, 2022.

|     |    | Copy   CSV   Excel   PDF   Print |              |               |              |      |           |               | Search        |  |
|-----|----|----------------------------------|--------------|---------------|--------------|------|-----------|---------------|---------------|--|
| No. | 11 | No.RM                            | Nama Pasien  | Jenis kelamin | Alamat       | Umur | Diagnosa  | Pemeriksa     | Lampiran      |  |
|     |    | D001115                          | Dorkas Buntu | laki-laki     | Kampung Baru | 44   | Dispepsia | Dr. Margareta | Lihat Dokumen |  |

**Figure 18. Display of Patient Visit History Results**

The results showed that the patient on behalf of Dorkas Buntu received 1x treatment from August 1, 2022 – August 8, 2022.

The report on the history of the patient's visit is also accompanied by a document attachment that will display the patient's health file from the clinic.

#### **5. Conclusion**

From the results of the analysis of the digitalization of medical record administration services at the Dian Rapha Medika Toraja clinic, it can be concluded that: 1) assisting in digitally documenting the patient's medical record data. 2) By using this application, the process of inputting patient medical record data is easier and faster. 3) Make it easier for doctors to analyze patient medical records, 4) search for patient medical record data more easily and quickly, 5) medical record data storage is more concise and well-structured because of the integration of patient data and medical records so that it can accelerate administrative management at the clinic.

**Commented [A2]: The conclusion should be revised. Make sure that you managed to cover these points in order:**

- Re-state the objective(s) of the study

- Re-state the key findings you made throughout the body of the paper

- Tell the reader what contribution your study has made to the existing literature/ OR highlight the overall significance of your study

- Highlight any limitations of your study

- Give suggestions for future research.

**Funding:** Please add: "This research received no external funding" or "This research was funded by NAME OF FUNDER, grant number XXX" and "The APC was funded by XXX".

**Conflicts of Interest:** Declare conflicts of interest or state "The authors declare no conflict of interest." **ORCID iD (if any)**

**Author Contribution :** All the authors have read and agreed with the published version of this paper. All authors contributed to the article and approved the submitted version.

**Publisher's Note**: All claims expressed in this article are solely those of the authors and do not necessarily represent those of their affiliated organizations, or those of the publisher, the editors and the reviewers. **Ethical approval**

Authors are required to state whether ehical approval was sought or not for the present study especially if the study is a clinical trial or animal experiment.

**Informed consent**

Authors are required to state whether participants provided informed consent and whether the consent was written or verbal.

**Commented [A3]:** Add thr following information please

#### **REFERENCES**

- 1. JURNAL KESEHATAN MASYARAKAT, Volume 1, Nomor 2, Tahun 2012, Halaman 48 - 61 Online di<http://ejournals1.undip.ac.id/index.php/jkm> Frenti Giyana
- 2. Abdullah, 2013 J-REMI : Jurnal Rekam Medik Dan Informasi Kesehatan E-ISSN: 2721-866X Vol. 1 No. 4, September 2020
- 3. J-REMI: Jurnal Rekam Medik Dan Informasi Kesehatan E-ISSN: 2721-866X Vol. 1 No. 4, September 2020 Astrid Kartika Dewi Aprilia1, Ida Nurmawati2, Rossalina Adi Wijayanti.
- 4. Cahyanti, Ana Nur. (2012). Pembangunan Sistem Informasi Manajemen Puskesmas PakisBaru Nawangan. Journal Speed Volume 4 No. 4 Buliali, Joko.
- 5. Peraturan Menteri Kesehatan No.269/MENKES/PER/III/2008 tentang rekam medis
- 6. Peraturan Pemerintah Kesehatan Republic Indonesia Nomor 9 Tahun 2014 tentang Klinik.
- 7. Indra Muchlis Adnan, S. H. (2013). *Administrasi, Organisasi, dan Manajemen, Suatu Ilmu, Teori, Konsep dan Aplikasi*. Daerah Istimewa Yogyakarta: Trussmedia Grafika.
- 8 Abduloh, R. (2018). *7 In 1 Pemrograman WEB untuk pemula, cara cepat dan efektif menjadi web Programmer*. Jawa Tengah: PT Elex Media Komputindo.
- 9. Wicaksono, D. A., Rawansyah, & Ed Dien, H. (2021). *Rancang Bangun E-Commerce Berbasis Web Menggunakan PHP dan MySQL di CV. Sumber Raya Jember. Seminar Informatika Aplikatif Polinema (SIAP)*, 6-13.
- 10. Undang- Undang Nomor 29 Tahun 2004 tentang praktek kedokteran
- 11. Departemen Kesehatan Republik Indonesia (Depkes RI) Tahun 2006 Pedoman Manajemen Sumber Daya Manusia (Sdm) Kesehatan Dalam Penanggulangan Bencana

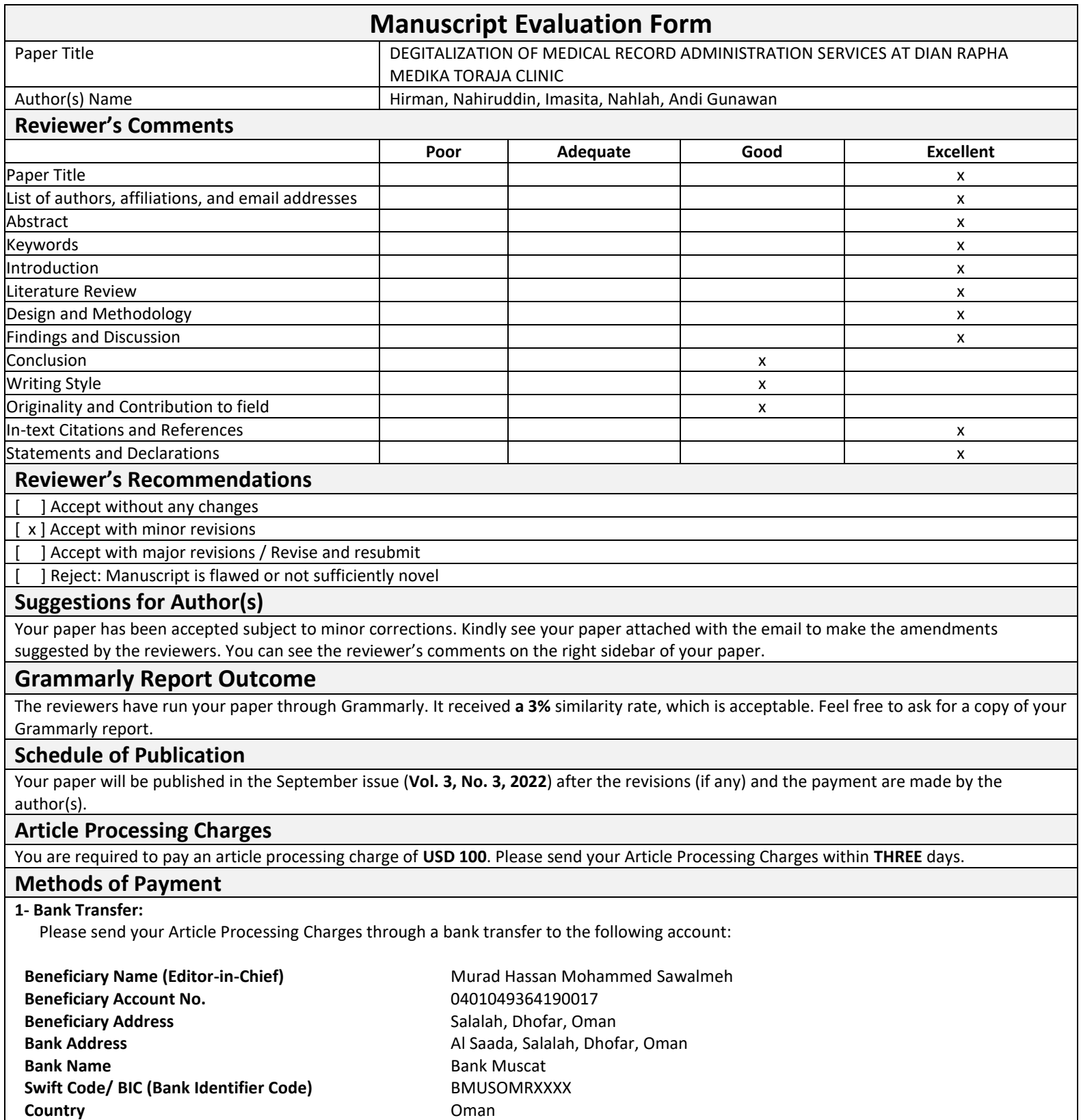

**Note:** If you need to use this method you are required to add **15 USD** as bank processing charges

## **2- Online Payment: You or anyone on your behalf can make the payment through your Visa, Visa debit, Visa Electron, MasterCard.**

**Note:** If you need to use this method you are required to add **30 USD** as bank processing charges. Kindly keep us updated if you need to pay online so that we send you another email to make the payment.

## **Additional Information**

- 1- You can download your article in PDF format by visiting the journal website (https://al-kindipublisher.com/index.php/jmhs/index).
- 2- Article Processing Charges include:
- *a- Publication of one entire research paper online;*
- *b- Free Certificate of Publication;*
- *c- Indexing and Abstracting in world-class databases; and*
- *d- Maintenance of website, link revolvers and journal infrastructures to ensure 100 per cent online availability of all published papers.*
- *e- Digital Object Identifier (DOI) for the paper.*
- 3- Please send a soft copy of the payment proof to **jmhs@al-kindipublisher.com**
- 4- Any person could send your paper fees on your behalf.

# **Ethical Guidelines for Authors**

• The author should not submit concurrent manuscripts (or manuscripts essentially describing the same subject matter) to multiple journals. Likewise, an author should not submit any paper previously published anywhere to the journals for consideration. The publication of articles on specific subject matter, such as clinical guidelines and translations, in more than one journal is acceptable if certain conditions are met.

• The author should present a precise and brief report of his or her research and an impartial description of its significance.

• The author should honestly gather and interpret his or her research data. Publishers, editors, reviewers, and readers are entitled to request the author to provide the raw data for his or her research for convenience of editorial review and public access. If practicable, the author should retain such data for any possible use after publication.

• The author should guarantee that the works he or she has submitted are original. If the author has used work and/or words by others, appropriate citations are required.

Plagiarism in all its forms constitutes unethical publishing behavior and is unacceptable.

• The author should indicate explicitly all sources that have supported the research and also declare any conflict(s) of interest.

• The author should give due acknowledgement to all of those who have made contributions to the research. Those who have contributed significantly to the research should be listed as coauthors. The author should ensure that all coauthors have affirmed the final version of the paper and have agreed on its final publication.

• The author should promptly inform the journal editor of any obvious error(s) in his or her published paper and cooperate earnestly with the editor in retraction or correction of the paper. If the editor is notified by any party other than the author that the published paper contains an obvious error, the author should write a retraction or make the correction based on the medium of publication.

## **Publishing your paper in the Journal of Medical and Health Studies offers you many benefits including:**

- $\checkmark$  Indexing in world-class databases
- ✓ Open access format of published content ensures high visibility and discoverability of your work
- $\checkmark$  Rigorous peer review for your work
- $\checkmark$  Expert Editor-in-Chief and editorial board members with a strong expertise in the field
- $\checkmark$  Prompt submission and review process
- $\checkmark$  Nominal article processing charge (APC)
- $\checkmark$  Rapid online publication allowing you to share your work quickly
- ✓ Retention of full copyright of your article through unrestrictive publishing agreements
- $\checkmark$  DOI (Digital Object Identifier) for every article
- ✓ Free certificate of Article publication
- $\checkmark$  Extensive global readership and online visibility

## **Journal of Medical and Health Studies**

\*\*\*\*\*\*\*\*\*\*\*\*\*\*\*\*\*\*\*\*\*\*\*\*\*\*\*\*\*\*\*\*\*\*\*\*\*\*\*\*\*\*\*\*\*\*\*\*\*\*\*\*\*\*\*\*\*\*\*\*\*\*\*\*\*\*\*\*\*\*\*\*\*\*\*\*\*\*\*\*\*\*\*\*\*\*\*\*\*\*\*\*\*\*\*\*\*\*\*\*\*\*

Published by Al-Kindi Center for Research and Development

3 Dryden Avenue, W7 1ES, Hanwell, London, UK Registered in England & Wales No. 13110099

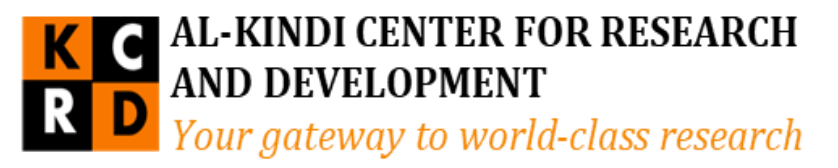

\*\*\*\*\*\*\*\*\*\*\*\*\*\*\*\*\*\*\*\*\*\*\*\*\*\*\*\*\*\*\*\*\*\*\*\*\*\*\*\*\*\*\*\*\*\*\*\*\*\*\*\*\*\*\*\*\*\*\*\*\*\*\*\*\*\*\*\*\*\*\*\*\*\*\*\*\*\*\*\*\*\*\*\*\*\*\*\*\*\*\*\*\*\*\*\*\*\*\*\*\*